## **Comment installer Ardublok?**

**Outil graphique convivial sous forme de puzzle. Il convient pour beaucoup d'applications. Sa banque de données contenant des modules manufacturés de nombreux fabricants évolue rapidement grâce à une communauté active.**

De plus il gère des bus séries modernes comme l'I2C et affiche la traduction de la programmation graphique en C#.

**Il demande une formation pour son installation.**

Je l'ai testé avec des modules GROVE.

 $\%$  Il faut avant tout installer l'outil de programmation de base pour ARDUINO IDE

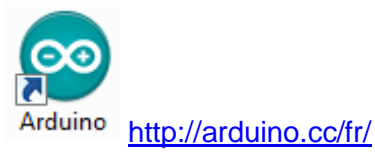

Télécharger la dernière version

<http://blog.ardublock.com/>

(ne pas hésiter à tester plusieurs versions comme "Insect Bot" pour avoir plus de modules manufacturés connectables)

& Puis placer le fichier décompressé dans Program Files:

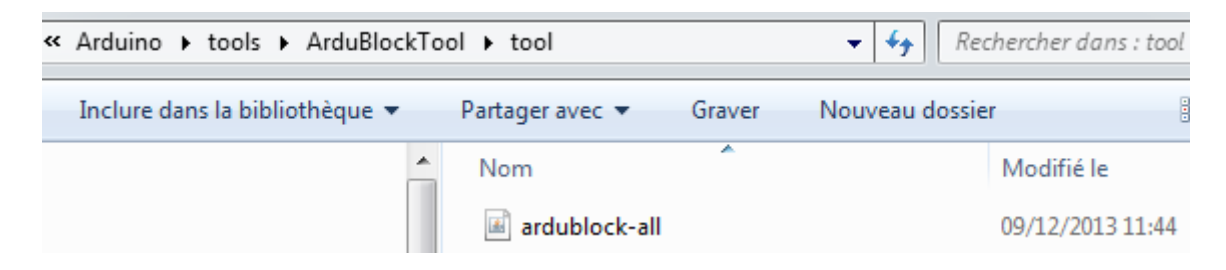

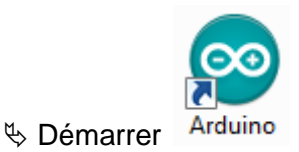

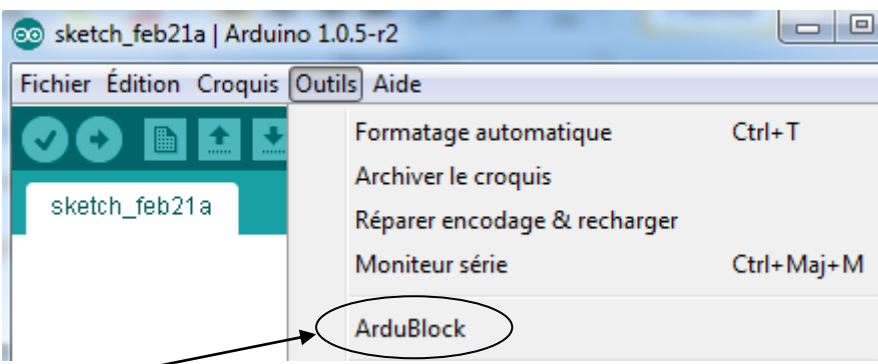

## $\%$  Exemple pour faire clignoter une LED.

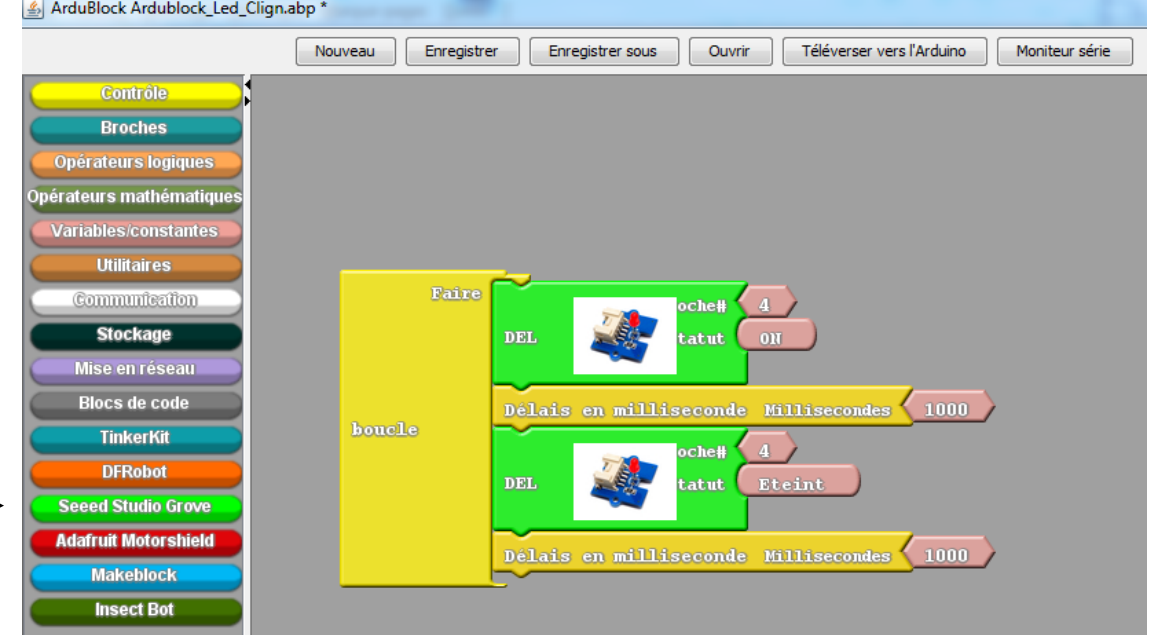

 $\mathcal{A}$